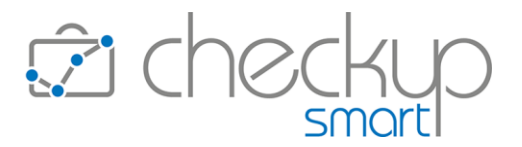

# RELEASE 4.7.0 OTTOBRE 2023

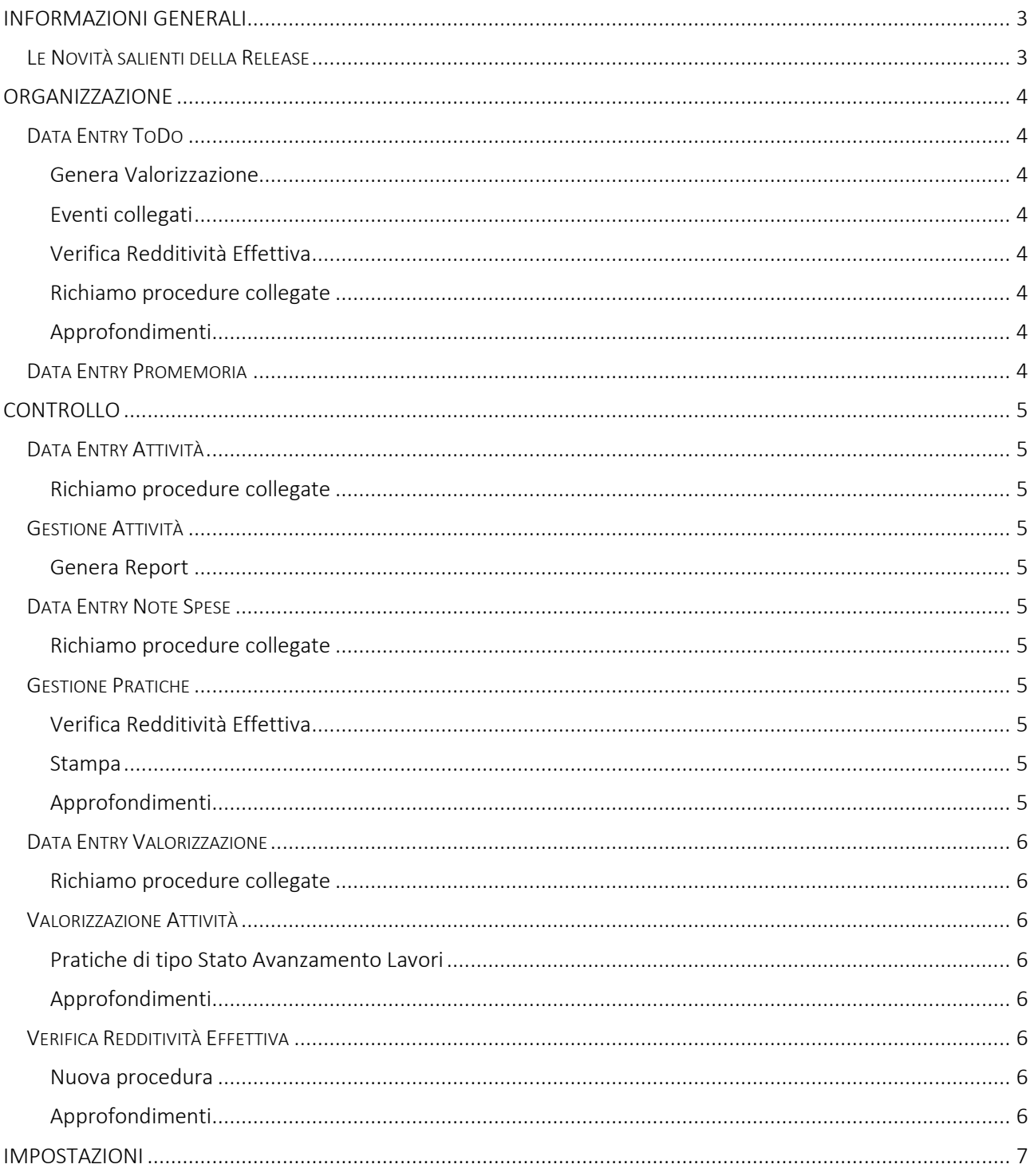

# **Checkup Smart** Note di release 4.7.0 - Ottobre 2023

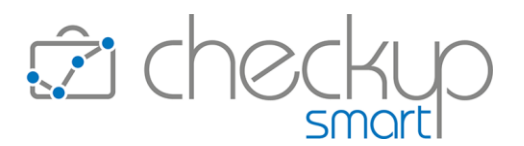

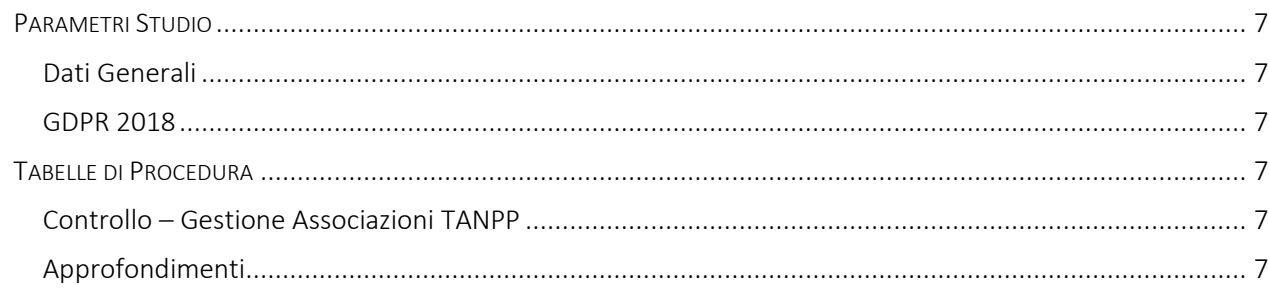

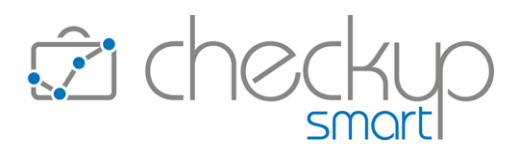

#### INFORMAZIONI GENERALI

#### LE NOVITÀ SALIENTI DELLA RELEASE

<span id="page-2-1"></span><span id="page-2-0"></span>Le più importanti novità della release 4.7.0 sono costituite da due nuove procedure, "Verifica Redditività Effettiva" e "Gestione Associazione Tipi Attività/Nominativi/Pratiche/Prestazioni" oltreché dalla possibilità di gestire gli aspetti economici del ToDo.

La nuova procedura "Verifica Redditività Effettiva" permette di verificare la redditività effettiva dello Studio, declinata sulle varie dimensioni di analisi disponibili.

La stessa procedura può essere richiamata anche dal data entry del "ToDo" oppure della "Pratica", nel qual caso l'elaborazione viene finalizzata sull'evento di partenza.

Per il "ToDo" è stata introdotta la possibilità di rilevare (oltre alle Attività) anche Note Spese e Valorizzazioni. Per ciascuna tipologia di evento, la procedura mette a disposizione uno specifico pannello.

La nuova procedura "Gestione Associazioni Tipi Attività/Nominativi/Pratiche/Prestazioni" permette di gestire, in griglia, le eventuali associazioni tra un determinato Tipo Attività e Pratiche e/o Prestazioni del Nominativo.

Nella funzione "Genera Report" della "Gestione Attività" viene introdotta una nuova opzione di stampa "Vista Sintetica", alternativa a quella maggiormente dettagliata.

Nella Pratica viene introdotta la funzione "Stampa".

Nel wizard di "Valorizzazione Attività" viene introdotta la nuova opzione "Associazione Attività/Valorizzazioni SAL" che permette di collegare le Attività rilevate dopo la generazione del movimento di Valorizzazione, al record di competenza.

Nei "Parametri Studio" i pannelli che gestiscono i parametri relativi al GDPR 2018 (relativi al trattamento dei dati personali) vengono resi gestibili per i soli Addetti di livello "Amministratore". Nella stessa procedura viene resa opzionale la possibilità di aggiungere, nell'email inviata agli addetti coinvolti nell'evento, le informazioni relative a Oggetto, Titolo e Tipo Attività dell'adempimento.

Ultimo, ma non meno importante, nei data entry delle procedure "ToDo", "Attività", "Note Spese" e "Valorizzazione" viene introdotta la possibilità di richiamare l'evento collegato a quello elaborato.

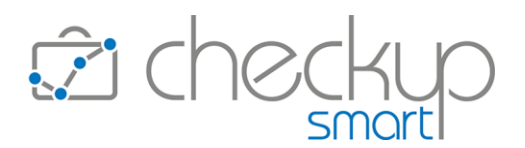

#### ORGANIZZAZIONE

#### DATA ENTRY TODO

#### Genera Valorizzazione

<span id="page-3-2"></span><span id="page-3-1"></span><span id="page-3-0"></span>Introdotta la possibilità di generare Valorizzazioni partendo dal ToDo elaborato, che potranno (se lo si ritiene opportuno) essere associate alle Attività o Note Spese collegate allo stesso evento.

Questa nuova gestione apre anche alla possibilità di gestire i dati economici del ToDo, che verranno proposti in fase di generazione di nuove Valorizzazioni.

#### Eventi collegati

<span id="page-3-3"></span>Per "Attività", "Note Spese" e "Valorizzazioni" viene riservato un pannello ad hoc, nel quale vengono elencati tutti gli eventi collegati al ToDo elaborato.

Cliccando sulle due freccette  $\vec{e}$  poste a fianco del titolo del pannello, è possibile richiamare la gestione degli eventi elencati, mentre cliccando in un punto qualunque di una delle righe presenti nella tabella, è possibile richiamare l'evento per visualizzarlo o modificarlo. Nell'evento richiamato, nella barra del titolo, è stata introdotta l'iconcina associata all'evento "padre", cliccando la quale vi si ritorna.

# Verifica Redditività Effettiva

<span id="page-3-4"></span>Nella barra del titolo trova spazio questa iconcina  $\epsilon$ , la quale permette di richiamare la nuova procedura "Verifica Redditività Effettiva", indicizzata sull'evento elaborato.

# Richiamo procedure collegate

<span id="page-3-5"></span>Nel data entry viene introdotta la possibilità di richiamare l'evento collegato a quello elaborato.

# Approfondimenti

<span id="page-3-6"></span>Per approfondimenti si rimanda all[e Istruzioni operative](https://www.apogeo.it/box/Documentazione/Checkup/IstruzioniOperative/DataEntryToDo.pdf) della funzione.

#### DATA ENTRY PROMEMORIA

<span id="page-3-7"></span>In previsione di un'imminente rivisitazione della funzione, che porterà il Promemoria a gestire e notificare le cose da ricordare, viene rimossa la possibilità di generare Attività e inserire la data.

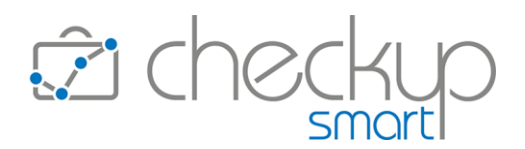

# CONTROLLO

#### DATA ENTRY ATTIVITÀ

#### Richiamo procedure collegate

<span id="page-4-3"></span><span id="page-4-2"></span><span id="page-4-1"></span><span id="page-4-0"></span>Nel data entry viene introdotta la possibilità di richiamare l'evento collegato a quello elaborato.

# GESTIONE ATTIVITÀ

# Genera Report

<span id="page-4-4"></span>Viene introdotta una nuova opzione di stampa, definita "Vista Sintetica", alternativa alla "Vista Dettagliata" in quanto omette le informazioni relative al costo e agli importi rilevati nelle Attività elaborate. Introdotto anche il check "Durata" che permette di scegliere se visualizzare – o meno – questa informazione.

# DATA ENTRY NOTE SPESE

# Richiamo procedure collegate

<span id="page-4-7"></span><span id="page-4-6"></span><span id="page-4-5"></span>Nel data entry viene introdotta la possibilità di richiamare l'evento collegato a quello elaborato.

# **GESTIONE PRATICHE**

# Verifica Redditività Effettiva

<span id="page-4-8"></span>Nella barra del titolo trova spazio questa iconcina  $\epsilon$ , la quale permette di richiamare la nuova procedura "Verifica Redditività Effettiva", indicizzata sull'evento elaborato.

# Stampa

<span id="page-4-9"></span>Introdotta la funzione "Stampa", richiamabile tramite l'iconcina  $\overline{\Theta}$  collocata nella barra del titolo.

# Approfondimenti

<span id="page-4-10"></span>Per approfondimenti si rimanda all[e Istruzioni operative](https://www.apogeo.it/box/Documentazione/Checkup/IstruzioniOperative/DataEntryPratiche.pdf) della funzione.

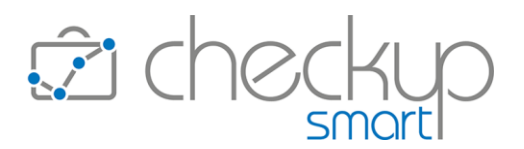

# DATA ENTRY VALORIZZAZIONE

# Richiamo procedure collegate

<span id="page-5-2"></span><span id="page-5-1"></span><span id="page-5-0"></span>Nel data entry viene introdotta la possibilità di richiamare l'evento collegato a quello elaborato.

# VALORIZZAZIONE ATTIVITÀ

# Pratiche di tipo Stato Avanzamento Lavori

<span id="page-5-3"></span>Introdotta la nuova opzione "Associazione Attività/Valorizzazioni SAL" che permette di collegare le Attività rilevate dopo la generazione del movimento di Valorizzazione, al record di competenza.

# Approfondimenti

<span id="page-5-5"></span><span id="page-5-4"></span>Per approfondimenti si rimanda all[e Istruzioni operative](https://www.apogeo.it/box/Documentazione/Checkup/IstruzioniOperative/ValorizzazioneAttivita.pdf) della funzione.

# VERIFICA REDDITIVITÀ EFFETTIVA

# Nuova procedura

<span id="page-5-6"></span>Rilasciata una nuova procedura che permette di verificare la redditività effettiva dello Studio/Azienda, declinata sulle dimensioni di analisi Studio, Prestazione, Nominativo, Nominativo/Prestazione, Nominativo dettagliato.

La procedura elabora Valorizzazioni, Attività e Note Spese, comparando i compensi delle Valorizzazioni emesse con i costi delle Attività e le spese elaborate.

La dimensione di analisi "Nominativo" offre tre opzioni: una sintetica (Nominativo), dove la procedura fornisce un dato riepilogativo, una (Nominativo/Prestazione) per la quale i dati vengono raggruppati per questa coppia di dati e una denominata "Nominativo dettagliato", per la quale la procedura raggruppa gli elementi elaborati per ciascuna Pratica, ToDo, Valorizzazione autonoma o, ancora, non associati a questi eventi.

# Approfondimenti

<span id="page-5-7"></span>Per approfondimenti si rimanda all[e Istruzioni operative](https://www.apogeo.it/box/Documentazione/Checkup/IstruzioniOperative/VerificaRedditivitaEffettiva.pdf) della funzione.

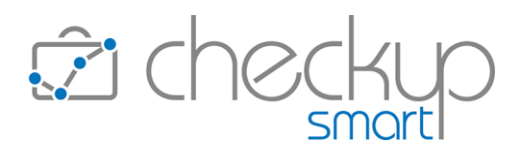

#### IMPOSTAZIONI

#### PARAMETRI STUDIO

#### Dati Generali

<span id="page-6-2"></span><span id="page-6-1"></span><span id="page-6-0"></span>Introdotta la possibilità di aggiungere, nell'email inviata agli addetti coinvolti nell'evento, le informazioni relative a Oggetto, Titolo e Tipo Attività dell'adempimento.

# GDPR 2018

<span id="page-6-4"></span><span id="page-6-3"></span>I pannelli che gestiscono i parametri relativi al GDPR 2018 (che fanno riferimento al trattamento dei dati personali) vengono resi gestibili per i soli Addetti di livello "Amministratore".

# TABELLE DI PROCEDURA

#### Controllo – Gestione Associazioni TANPP

<span id="page-6-5"></span>Viene introdotta una nuova funzione che permette di gestire in modo diretto tutte le associazioni presenti tra un "Tipo Attività" e le Pratiche e/o Prestazioni dei Nominativi.

La funzione è dunque complementare alla modifica di questi parametri dalla gestione del singolo "Tipo Attività", offrendo il vantaggio di accedere a queste informazioni tramite una griglia editabile, avere una visione d'insieme e agire in un'unica soluzione su tutte le associazioni possibili.

# Approfondimenti

<span id="page-6-6"></span>Per approfondimenti si rimanda all[e Istruzioni operative](https://www.apogeo.it/box/Documentazione/Checkup/IstruzioniOperative/GestioneAssociazioniTANPP.pdf) della funzione.

TEAM APOGEO ZUCCHETTI spa Piani, Rilasci & Comunicazione